- many games have in game tools
	- you are working on one!  $\overline{\phantom{a}}$
	- many level editors exist etc  $\mathbf{r}$
- sometimes it is useful to develop game tools outside the game
	- n. provides mechanisms to batch process/script cpu intensive activities which can be run on server class machines
- there is benefit from understanding how such tools п operate as this knowledge will be usefully transferable

slide 4 gaius

- often have similar options
	- most GNU utilities will implement Ű.
	- -h, --version options (for help and version)  $\mathcal{C}^{\mathcal{A}}$
- nearly all command line utilities also have on system  $\overline{\phantom{a}}$ man pages associated with them

slide 3 gaius

slide gaius

## **Examine the compilers on GNU/Linux**

- the gcc compiler is an interesting example, and while gcc is a tool (C compiler).
	- $\blacksquare$ the GCC project is the GNU Compiler Collection
	- which consists of the C compiler, C++ compiler,  $\blacksquare$ Java compiler, (and Modula-2 compiler)
- here we will look at some of the common options to П gcc, g++ and gm2
- F notice how these three programs exist and GCC have tried to unify these command options
- these slides are simply a taster and huge Г simplification of how GCC might be used

## **GCC debugging**

all front ends (in our case:  $qcc$ ,  $q++$  and  $qm2)$  accept  $\Box$ -g -O0 which tell the compiler not to optimise and emit debugging information for gdb

slide 5 gaius

### **GCC uniformity of options**

slide 6 gaius

**GCC uniformity of options**

- they all understand --version Г
- \$ **gcc** --version gcc (Debian 6.3.0-18+deb9u1) 6.3.0 20170516 Copyright (C) 2016 Free Software Foundation, Inc. This is free software; see the source for copying  $\phi$ onditions. warranty; not even for MERCHANTABILITY or FITNESS FOR A P.  $\overline{\phantom{a}}$   $\overline{\phantom{a}}$

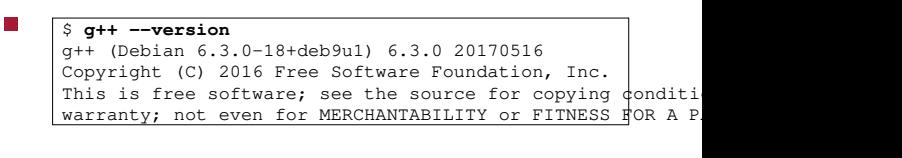

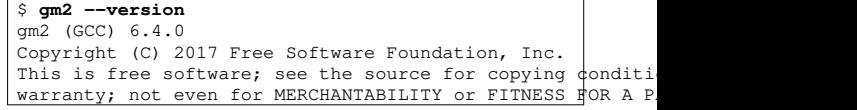

slide 7 gaius

## **GCC uniformity of options**

simple compiles can be performed by:

\$ **gcc -o outputbinary -g sourcefile.c**

the -g option means generate debugging information г so your program can be debugged via gdb

slide 8 gaius **GCC uniformity of options**

for complex projects can be compiled and linked via:  $\Box$ 

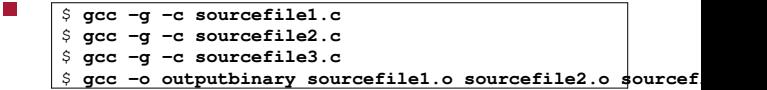

#### **GCC uniformity of options**

- there are many options in these tools, only a few of F which are mentioned in these slides
- turn on all warnings by: -Wall Г
- so our command line to compile hello.c is:
- \$ **gcc -g -O0 -Wall -c hello.c**

notice that this compiles hello.c but does not link it

**GCC uniformity of options**

to link this we can:

 $\blacksquare$ 

- \$ **gcc -g hello.o**
- the default output file is: a.out (which is used if you  $\blacksquare$ omit the -o option)

slide 11 gaius

## **GCC uniformity of options**

- we could combine the last two steps by:
- \$ **gcc -g -O0 -Wall hello.c**
- many tools try and provide consistency between options
	- $\overline{\phantom{a}}$ learn once use many times
	- $\overline{\phantom{a}}$ many options have become a de facto standard --version
- it is important to adhere to de facto standards when П producing useful tools

gaius **Coursework file format structure**

examine the file structure of the coursework zip file

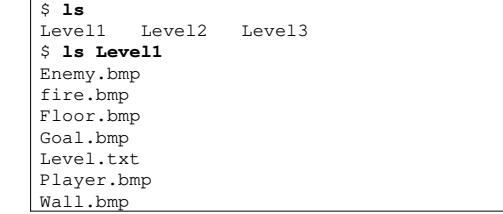

slide 12

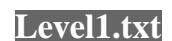

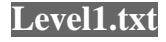

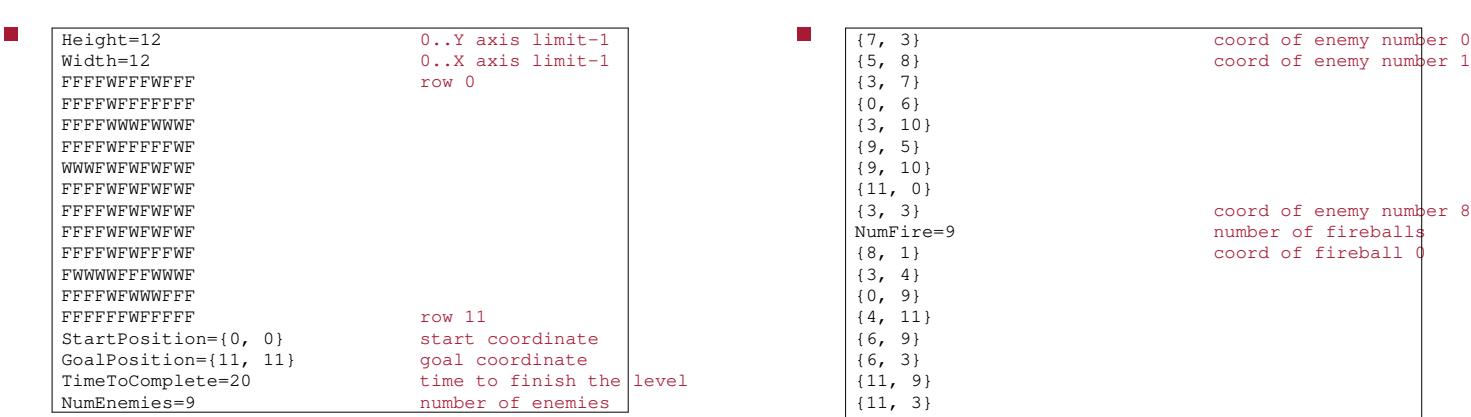

slide 15 gaius

# **Level1.txt**

- notice how Ben is using a text file to describe the  $\mathcal{L}_{\mathcal{A}}$ level
	- $\overline{\phantom{a}}$ also interesting to examine the data structures in the previous weeks slides
- consider the declarations found in  $\overline{\phantom{a}}$ JewelThief/CLevel.cs

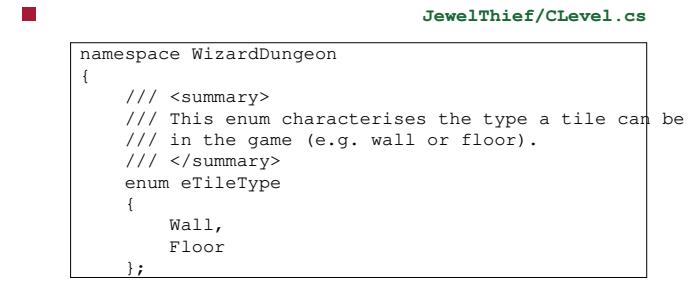

**Level1.txt**

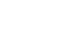

slide 13 gaius

{5, 4} coord of fireball 8

slide 16 gaius

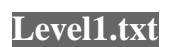

Ē

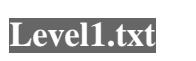

**JewelThief/CLevel.cs** /// <summary> /// This enum defines whether a level should be flipped /// vertically or horizontally. /// </summary> public enum eFlipDirection { Horizontal, Vertical };

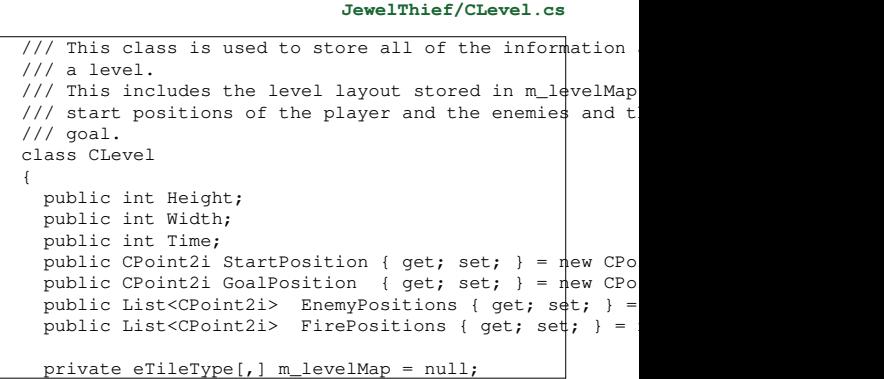

slide 19 gaius

slide 17 gaius

Ē

# **Level1.txt**

- examine file JewelThief/CLevel.cs for the П constructors and further details
- we can easily see that the txt file is loaded into these  $\overline{\mathbb{R}}$ data structures
- text files are often used to configure applications (this  $\overline{\phantom{a}}$ is the norm for GNU/Linux and Unix utilities)

slide 18 gaius